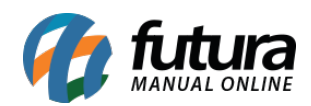

**Sistema:** Gourmet Server

**Caminho:** *Configurações>Divisão de Taxa de Serviço*

**Referência:** FGS15

**Versão:** 2016.03.14

**Como funciona:** A tela de *Divisão da Taxa de Serviço* é utilizada para configurar a divisão do valor da taxa de serviço. Entretanto, esta tela é restrita aos usuários do sistema (clientes) por razões técnicas. Para utilização da mesma, contate o **Suporte Técnico da Futura Sistemas.**